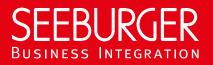

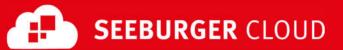

# **PEPPOL Access Point: SLMP Data Sheet**

Technical information to configure your SLMP connection to the SEEBURGER Cloud

## **Company Details**

| Name:    | SEEBURGER AG     |  |
|----------|------------------|--|
| Address: | Edisonstraße 1   |  |
|          | DE-75015 Bretten |  |

| Name:   | SEEBURGER Cloud Service Team |
|---------|------------------------------|
| E-mail: | support@cloud.seeburger.de   |
| Phone:  | +49 (0)7252 96 1443          |

SLMP (Secure Link Management Protocol) is a protocol used for data exchange between SEEBURGER components, for example the communication between BIS LINK and Cloud or SEEBURGER BIS and Cloud. To configure your connection to the SEEBURGER Cloud, please use this data sheet we prepared for you.

The first information is for your network administrator to open your **firewall** for successful communication. The second part contains the configuration data required to **send** data to the SEEBURGER Cloud. The last one contains information you need to **test** your connection.

In general, we want to use TLS/SSL to secure the HTTP connection AND we want data always to be signed and encrypted on SLMP level.

## 1. SLMP – FIREWALL Configuration

To SEND data to the SEEBURGER Cloud, please open your firewall to allow outgoing SLMP/HTTPS traffic:

| FROM: | IP address of your SLMP system | то: | IP ranges: | 85.115.5.64<br>85.115.19.120 | 85.115.5.95 and<br>85.115.19.127 |
|-------|--------------------------------|-----|------------|------------------------------|----------------------------------|
|       |                                |     | Port:      | 443                          |                                  |

Note: Our firewall is already open to receive messages from you.

#### 2. SLMP – SENDING Data to the SEEBURGER Cloud

| Our SLMP Identifier:        | SEECLOUDID_PEPPOL                       |
|-----------------------------|-----------------------------------------|
| URL:                        | https://slmp.seeburger.cloud:443/peppol |
| Security Mode:              | SLMPv2.0                                |
| TLS/SSL certificate:        | slmp-ssl.seeburger.cloud.cer1           |
| Certificate Authority (CA): | GlobalSign Root CA                      |
| ENCRYPTION Certificate:     | slmp.seeburger.cloud.cer <sup>1</sup>   |

### 3. SLMP - TESTING Your connection

We are not using a separate test system for the SEEBURGER Cloud. After you have finished the configuration of your EDI system, you can start testing. Send a test message from your system to the SEEBURGER Cloud and check the MDN you'll receive. If you have problems, please check your settings (e.g. firewall) or contact our SEEBURGER Cloud Service Team.

<sup>&</sup>lt;sup>1</sup>You can download our data sheets and certificates on the following URL: www.seeburger.com/cloud/connect-the-cloud/